# **Table of Contents**

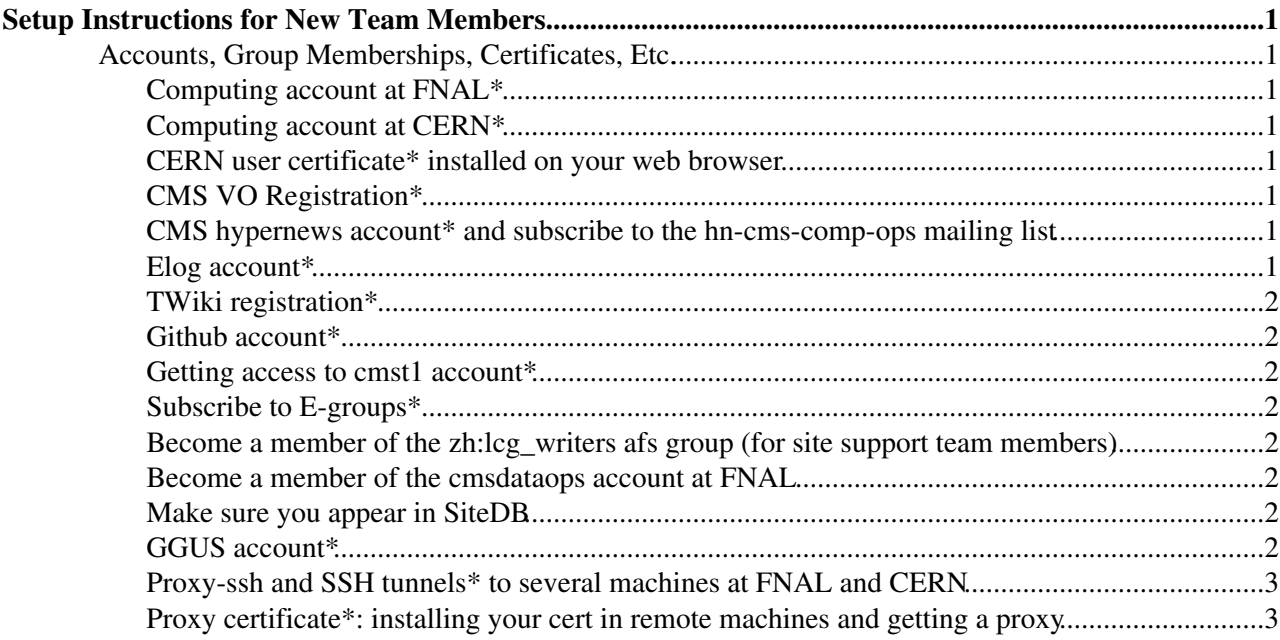

## <span id="page-1-0"></span>**Setup Instructions for New Team Members**

### <span id="page-1-1"></span>**Accounts, Group Memberships, Certificates, Etc.**

#### <span id="page-1-2"></span>**Computing account at FNAL\***

•

•

- $\bullet$  to get this, follow the instructions at [http://www.uscms.org/uscms\\_at\\_work/computing/getstarted/getaccount\\_fermilab.shtml](http://www.uscms.org/uscms_at_work/computing/getstarted/getaccount_fermilab.shtml)
	- When using the FNAL service now mask should not select Computing/IT professional ♦ access only. Although this is technically correct, this will end up requesting a service provider account at FNAL, as if you would run SAM or jobsub.

#### <span id="page-1-3"></span>**Computing account at CERN\***

- $\bullet$  to get this, follow the instructions here: <https://twiki.cern.ch/twiki/bin/view/CMSPublic/WorkBookGetAccount>
	- Remember that you must be in the 'zh' group (CMS Computing Group) in order to access ♦ some of the services.
	- If you will be Working at CERN, follow the steps to get registered at CERN here: ♦ [http://www.uscms.org/uscms\\_at\\_work/working\\_cern/registration.shtml](http://www.uscms.org/uscms_at_work/working_cern/registration.shtml)
	- **remember to CC** [cms-comp-ops-workflow-team@cernNOSPAMPLEASE.ch](mailto:cms-comp-ops-workflow-team@cernNOSPAMPLEASE.ch) telling that ♦ you need access **if you are going to be part of the Workflow Team**

### <span id="page-1-4"></span>**CERN user certificate\* installed on your web browser**

 $\bullet$  to get this, go to <https://ca.cern.ch/ca/> $\Phi$  and click on "New User Certificate"

### <span id="page-1-5"></span>**CMS VO Registration\***

- $\bullet$  go to the [CMS VOMRS server](https://voms2.cern.ch:8443/voms/cms/user/home.action) *n*, and follow the instructions •
	- Select all the necessary roles for your functions (Ask Jen Adelman-McCarthy or David ♦ Mason)
		- You need at least be in: ◊
			- ⋅ /cms/uscms
				- ⋅ /cms/TEAM

#### <span id="page-1-6"></span>**CMS hypernews account\* and subscribe to the hn-cms-comp-ops mailing list**

- $\bullet$  to get this, go to <https://hypernews.cern.ch/HyperNews/CMS/add-member.pl><sup>®</sup> •
	- to subscribe to the hn-cms-comp-ops mailing list, go to <https://hypernews.cern.ch><sup>{{}}</sup>, log in to CMS [HyperNews](https://twiki.cern.ch/twiki/bin/view/CMSPublic/HyperNews), and click on "Subscribe to Forums," and subscribe to the "Computing Operations", "Computing Project Announcements", "CERN Computing Announcements" hypernews
	- ♦ Site Support team members should subscribe to both hn-cms-comp-ops and hn-cms-t2

### <span id="page-1-7"></span>**Elog account\***

- ♦ to get this, go to <https://cmslogbook.cern.ch/elog/Workflow+processing/?cmd=New+user> •
	- Write an e-mail to [cms-voc@cernNOSPAMPLEASE.ch](mailto:cms-voc@cernNOSPAMPLEASE.ch) describing shortly who why you ♦ want access to the "Workflow Processing" e-log.

#### <span id="page-2-0"></span>**TWiki registration\***

• ♦ go to<https://twiki.cern.ch/twiki/bin/view/Main/WebHome> and select Registration

#### <span id="page-2-1"></span>**Github account\***

• Go to <https://github.com/><sup> $\alpha$ </sup> and create a new GH account if not already created and share it with your supervisor to be a contributor to the project.

#### <span id="page-2-2"></span>**Getting access to cmst1 account\***

- • **•** Send an email to Sharad and Alan providing your CERN AFS/Nice username with CC to **[cms-comp-ops-workflow-team@cern](mailto:cms-comp-ops-workflow-team@cern).ch**. Since you need to:
	- ◊ be added to the AFS cmst1:users
	- ◊ be added to the cms-comp-ops-workflow-team egroup
	- $\Diamond$  be added to the cmst1.pp puppet manifest

#### <span id="page-2-3"></span>**Subscribe to E-groups\***

- to do this, go to https://e-groups.cern.ch/<sup> $\alpha$ </sup> and log in with your CERN username and password •
	- search for and subscribe to these e-groups: ♦
		- ◊ cms-comp-ops
		- ◊ cms-comp-ops-workflow-team

#### <span id="page-2-4"></span>**Become a member of the zh:lcg\_writers afs group (for site support team members)**

- Search and apply for this e-group: cms-afs-lcg-writers, it synchronized to the afs group once ♦ per day
	- You need to be a member of this afs group in order to have permission to edit files which you ♦ will need work on them
	- ♦ You can check members of this group by using this command: pts membership zh:lcg\_writers
	- Note, when you get the membership, do not forget to renew your afs token by using this ♦ command: kinit

#### <span id="page-2-5"></span>**Become a member of the cmsdataops account at FNAL**

• • •  $\bullet$  to do this, contact Jen Adelman-McCarthy requesting to be added to the cmsdataops account at fnal

#### <span id="page-2-6"></span>**Make sure you appear in SiteDB**

- $\bullet$  to do this, go to <https://cmsweb.cern.ch/sitedb/prod/people/> $\mathbb{F}$  and search for your name •
	- $\triangle$  if not, contact the site support team
	- Request the following roles to the workflow team group: dbs:operator and reqmgr:admin and ♦ [ProductionOperator](https://twiki.cern.ch/twiki/bin/edit/CMSPublic/ProductionOperator?topicparent=CMSPublic.CompOpsWorkflowNewOperatorSetup;nowysiwyg=1):DataOps group.

#### <span id="page-2-7"></span>**GGUS account\***

•

- $\triangleleft$  Go to <https://ggus.eu> $\vec{r}$ •
	- ♦ Load your certificate information.

CompOpsWorkflowNewOperatorSetup < CMSPublic < TWiki

Use Registration link on the left side panel and select Support access (So you can update ♦ tickets).

#### <span id="page-3-0"></span>**Proxy-ssh and SSH tunnels\* to several machines at FNAL and CERN**

- In order to access the WMAgent instances and for some monitoring plots to show up, you ♦ will need to create ssh tunnels to several machines. •
	- ♦ Follow the instructions [HERE](https://twiki.cern.ch/twiki/bin/view/CMSPublic/CompOpsWorkflowTeamWMAgentTunneling)
	- If you would monitoring the agent machines, you should also be enroled in the cmst1 group. ♦ Ask who owns the cmst1 password to add you.

#### <span id="page-3-1"></span>**Proxy certificate\*: installing your cert in remote machines and getting a proxy**

- A proxy certificate is needed for any operation that uses ssl (authentication X509). These ♦ operations are: move files within the grid, to assign jobs, and to access to cmsweb. •
	- ♦ This needs to be re-done once your proxy expires (usually 1 or 2 days)
	- ◆ export your myCert.p12 from your browser to your home area [do cd ~ in shell to find out where is it]
	- ♦ once a year you will need to renew your proxy.
- unpack it by doing the following: ♦ •

```
cd \sim # this moves to your home area
openssl pkcs12 -in myCert.p12 -out myPublicCert.pem -clcerts -nokeys # this creates:
openssl pkcs12 -in myCert.p12 -out myPrivKey.pem -nocerts #this creates : myPrivKey.pem 
[enter a new password to protect your private key]
```
◊ more info: [http://en.wikipedia.org/wiki/Public-key\\_cryptography](http://en.wikipedia.org/wiki/Public-key_cryptography) now move these to your afs space: ♦

#### from local machine do: ◊ ssh lxplus.cern.ch then in lxplus or cmspc do: mkdir .globus [this is the standard place for voms certificates] from local machine do:  $cd \sim$ scp ~/myPrivKey.pem lxplus7.cern.ch:.globus/userkey.pem scp ~/myPublicCert.pem lxplus7.cern.ch:.globus/usercert.pem 1. now you need to change permissions on the files:

chmod 400 userkey.pem # owner read only chmod 600 usercert.pem # owner R&W

> • • • you are now ready to get your proxy: lxplus (new SL6 machines) ◊

> > voms-proxy-init -voms cms lxplus5 (old SL5 machines): ◊

source /afs/cern.ch/cms/LCG/LCG-2/UI/cms\_ui\_env.sh voms-proxy-init -voms cms ◊ cmspc:

source /uscmst1/prod/grid/gLite SL5.sh voms-proxy-init -voms cms

#### **Access to the T&I Services: ACDC Console** •

- ACDC Console is behind CERN firewall, so one needs to tunnel into CERN network to ♦ access. Please follow the following instructions to do so:
	- $\lozenge$  For Firefox;
		- Download the [FoxyProxy](https://twiki.cern.ch/twiki/bin/edit/CMSPublic/FoxyProxy?topicparent=CMSPublic.CompOpsWorkflowNewOperatorSetup;nowysiwyg=1) extension: ⋅
		- <https://addons.mozilla.org/en-US/firefox/addon/foxyproxy-standard/>
		- Configure it w/ the following settings: ⋅
			- Proxy Type: SOCKS5
			- Proxy IP address or DNS name: localhost
			- $\bullet$  Port: 8090
		- Open up your terminal and run the following command: ⋅
		- ssh -ND 8090 haozturk@lxplus.cern.ch Now, you should be able to access to the console: ⋅

<https://wfrecovery.cern.ch/>

This topic: CMSPublic > CompOpsWorkflowNewOperatorSetup Topic revision: r59 - 2021-11-09 - HasanOzturk

**OPETI** Copyright &© 2008-2022 by the contributing authors. All material on this **T**TWiki collaboration platform is the property of the contributing authors. or Ideas, requests, problems regarding TWiki? use [Discourse](https://discourse.web.cern.ch/c/collaborative-editing/wikis/12) or [Send feedback](https://twiki.cern.ch/twiki/bin/view/Main/ServiceNow)